# **Segmentácia obrazu**

Pokročilé spracovanie obrazu

# Segmentácia obrazu

- kľúčový krok k porozumeniu obrazu
- cieľ
	- rozdeliť obraz na časti, ktoré majú silnú koreláciu s objektami alebo oblasťami reálneho sveta zobrazenými v obraze
- segmentácia
	- úplná segmentácia (rozdelenie obrazu na disjunktné oblasti, ktoré zodpovedajú objektom)
	- čiastočná segmentácia (kde čiastočne zodpovedajú)

# Úplná segmentácia

- rozdelenie obrazu na disjunktné oblasti, ktoré zodpovedajú objektom
- čím viac apriórnej informácie je k dispozícii pri segmentačnom procese, tým lepšie výsledky pri segmentácii možno dosiahnuť

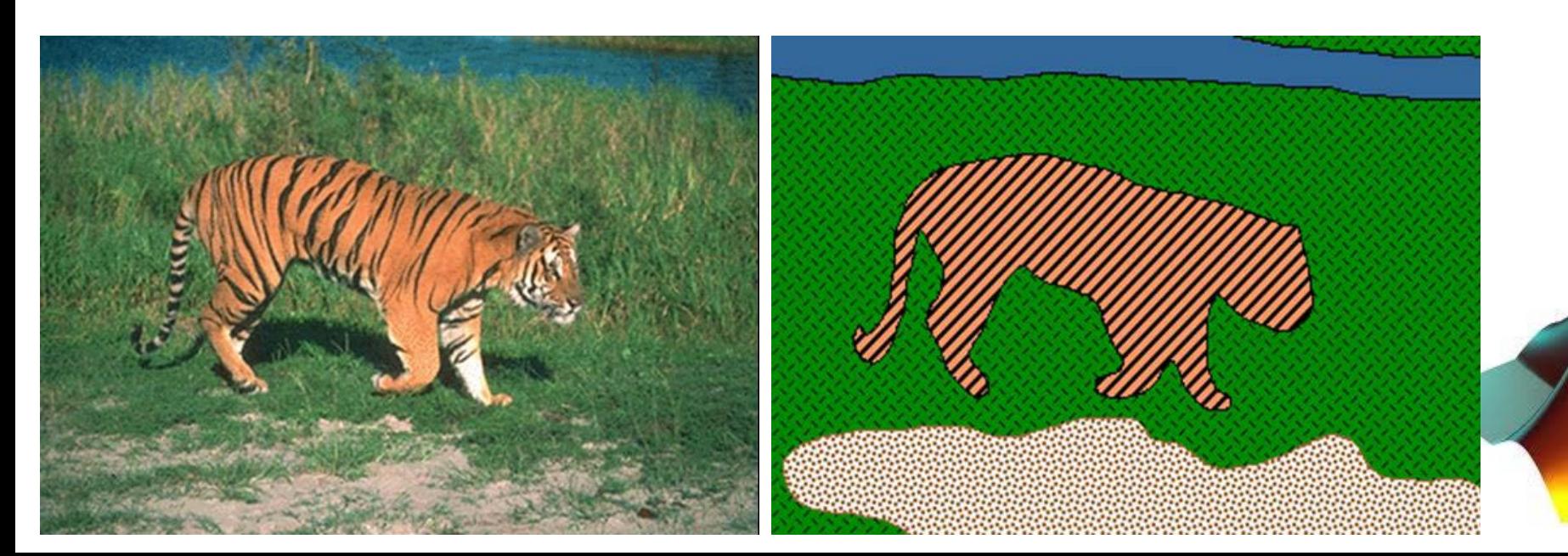

# Čiastočná segmentácia

- cieľ
	- rozdeliť obraz na časti, ktoré sú homogénne z hľadiska vybranej vlastnosti, napr. jasu, farby, textúry

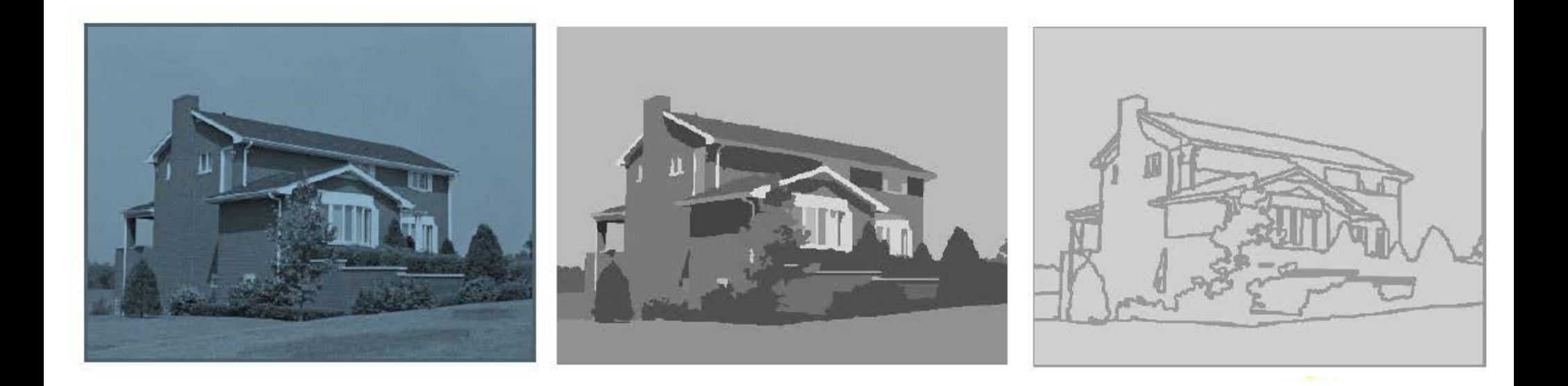

# Segmentácia obrazu - kritériá

- oblasti obrazu po segmentácii
	- pokrývajú celý obraz
	- neprekrývajú sa
	- sú homogénne
- nezlučovať priľahlé oblasti

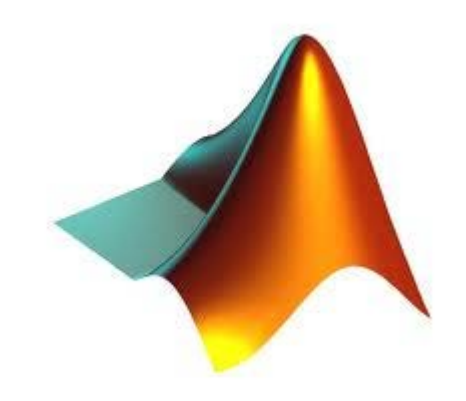

# Watershed

- Predstavíme si mimoúrovňový obrázok ako topograficky povrch
- Začneme zaplavovať oblasti z lokálnych miním a zabránime spojeniu vody z rôznych zdrojov

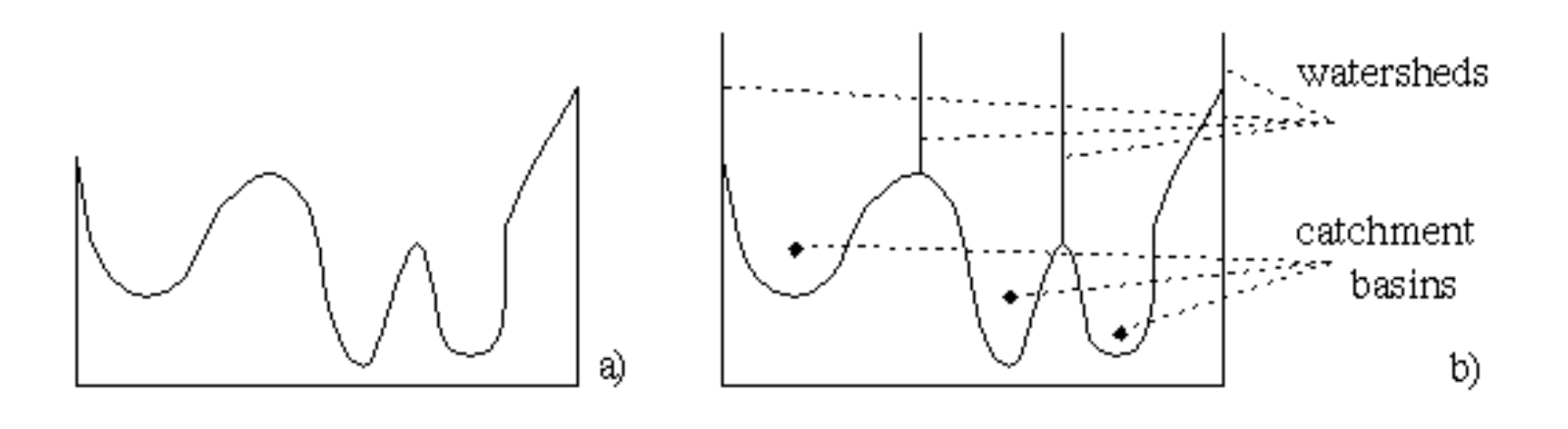

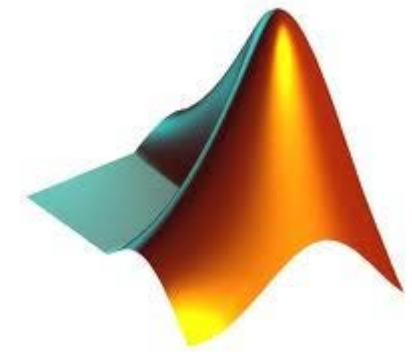

# Watershed MATLAB

- Šedoúrovňový, binárny, 3D...
	- $I = imread('peppers.png');$
	- $IG = rqb2qray(I);$
	- $IW = watershed(IG);$

image(IW);

• IW je matica size(IG) ktorá obsahuje číslo oblasti do ktorej daný pixel patrí

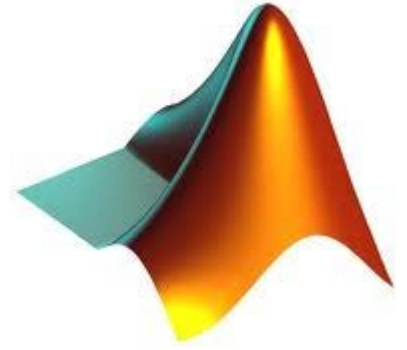

## Watershed

- problém
	- nadsegmentácia

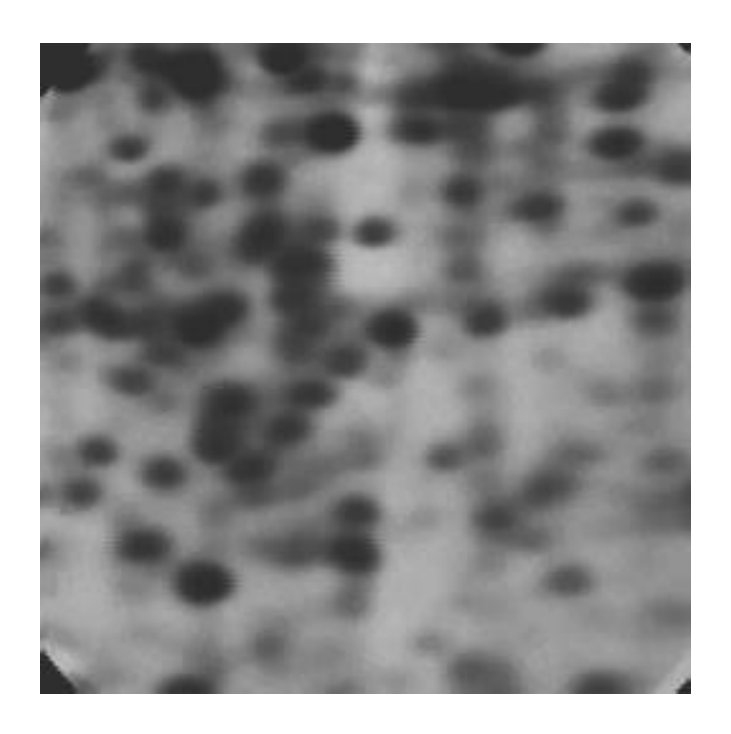

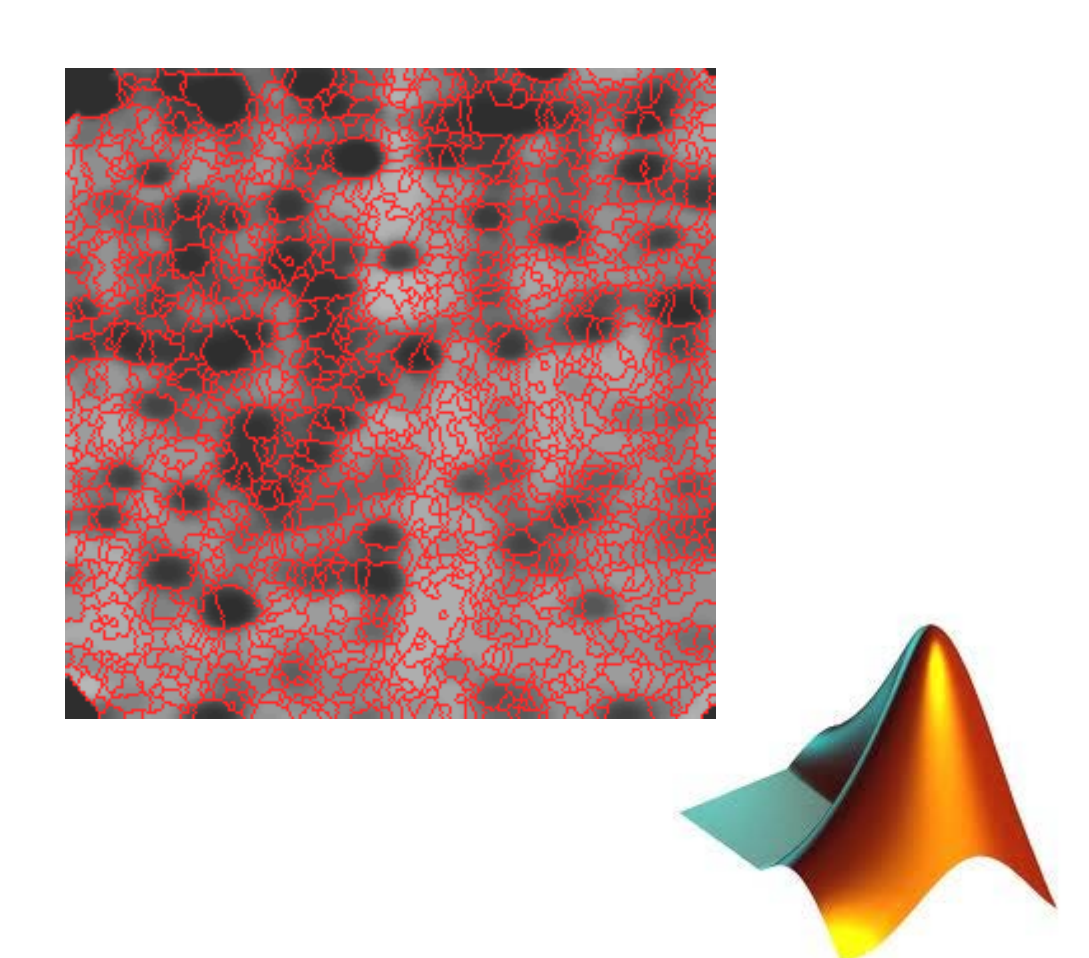

- Riešenie nadsegmentácie postup
	- Načítanie obrázka
	- Výpočet gradientu
	- Určenie popredia
	- Určenie pozadia
	- Segmentácia

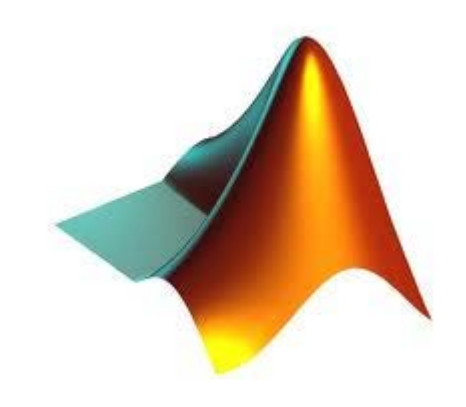

[http://www.mathworks.com/help/images/examples/marker-controlled](http://www.mathworks.com/help/images/examples/marker-controlled-watershed-segmentation.html?prodcode=IP&language=en)[watershed-segmentation.html?prodcode=IP&language=en](http://www.mathworks.com/help/images/examples/marker-controlled-watershed-segmentation.html?prodcode=IP&language=en)

- rgb = imread('pears.png'); %nčítanie
- $I = rqb2qray(rqb);$

imshow(I);

hy = fspecial('sobel');

 $hx = hy'$  ;

 $Iy = imfilter(double (I), hy, 'replicate');$ 

```
Ix = imfilter(double (I), hx, 'replace').
```

```
gradmag = sqrt(Ix.^2 + Iy.^2); %určenie gradient
```
figure, imshow(gradmag, []);

- % watershed na gradientnom obraze
- $L =$  watershed (gradmag) ;
- Lrgb =  $label2rgb(f)$ ;
- figure, imshow(Lrgb);

**Problém** - nadsegmentácia

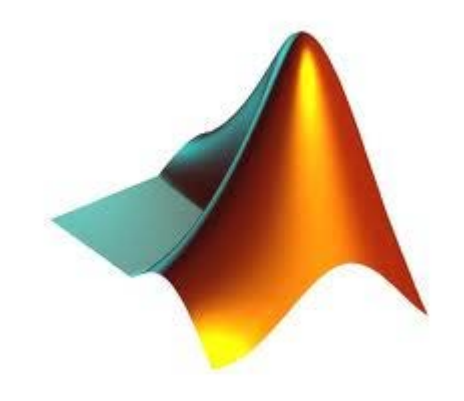

Riešenie - určenie popredia (opening-byreconstruction, closing-by-reconstruction)

%opening

- $se = stre1('disk', 20);$
- $Io = import(II, se);$
- figure, imshow(Io), title('Opening (Io)');

%opening by reconstruction

```
Ie = imerode(I, se);
```

```
\text{Iobr} = \text{imreconstruct}(\text{Ie, I});
```
figure, imshow(Iobr), title('Opening-byreconstruction (Iobr)')

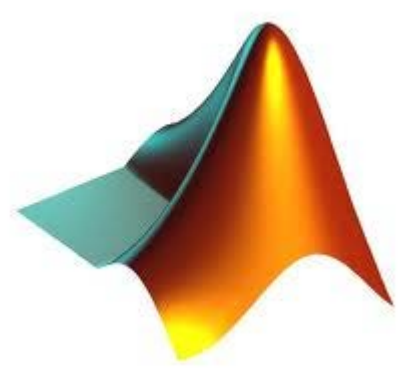

Riešenie - určenie popredia (opening-byreconstruction, closing-by-reconstruction)

%closing

- $Ioc = imclose(Io, se);$
- figure, imshow(Ioc), title('Opening-closing (Ioc)');

%closing by reconstruction

Iobrd = imdilate(Iobr, se);

Iobrcbr = imreconstruct(imcomplement(Iobrd), imcomplement(Iobr));

Iobrcbr = imcomplement(Iobrcbr);

figure, imshow(Iobrcbr), title('Opening-closing reconstruction (Iobrcbr)');

Riešenie - určenie popredia (opening-byreconstruction, closing-by-reconstruction)

fgm = imregionalmax(Iobrcbr);

figure, imshow(fgm), title('Regional maxima of opening-closing by reconstruction (fgm)');

 $I2 = I$ ;

 $I2(fqm) = 255;$ 

figure, imshow(I2), title('Regional maxima superimposed on original image (I2)');

- $se2 = stre1(ones(5,5))$ ;
- $fgm2 = imclose(fgm, se2);$
- $fqm3 = imerode(fqm2, se2);$

```
fqm4 = bwareaopen(fqm3, 20);
```
 $I3 = I$ ;

- $I3(fqm4) = 255;$
- figure, imshow(I3),
- title('Modified regional maxima superimposed original image (fgm4)');

Riešenie - určenie značiek pozadia

bw = im2bw(Iobrcbr, graythresh(Iobrcbr));

figure, imshow(bw), title('Thresholded openingclosing by reconstruction (bw)');

```
D = bwdist(bw);
```

```
DL = watershed(D);
```

```
bqm = DL == 0;
```
fiqure, imshow(bgm), title('Watershed ridge lines  $(bqm)$ ')

% Segmentácia

 $gradmag2 = imimposemin(gradmag, bgm | fgm4);$ 

 $L = watershed(gradmag2);$ 

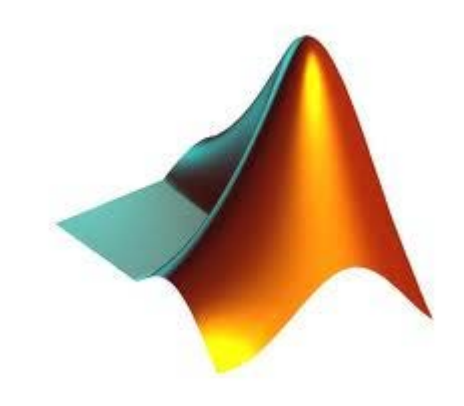

- % Vizualizácia výsledkov
- $I4 = I$ :
- I4(imdilate(L == 0, ones(3, 3)) | bgm | fgm4) = 255;
- figure, imshow(I4), title('Markers and object boundaries superimposed on original image  $(14)'$ ;

```
Lrgb = label2rgb(L, 'jet', 'w', 'shuffle');
```
figure, imshow(Lrgb), title('Colored watershed label matrix (Lrgb)');

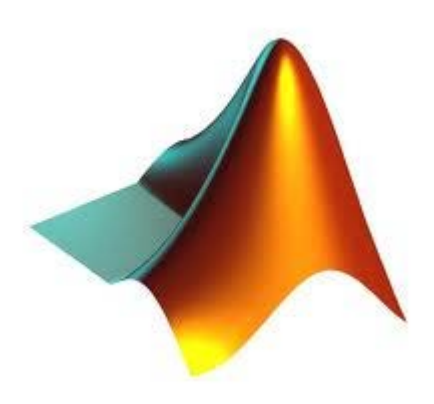

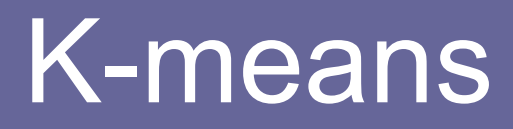

- segmentácia založená na zhlukovaní
- rozdelí obraz na k segmentov
- maximalizuje podobnosť objektov v rámci segmentu a minimalizuje podobnosť medzi segmentmi navzájom
- nevýhoda
	- náhodný výber počiatočných stredov

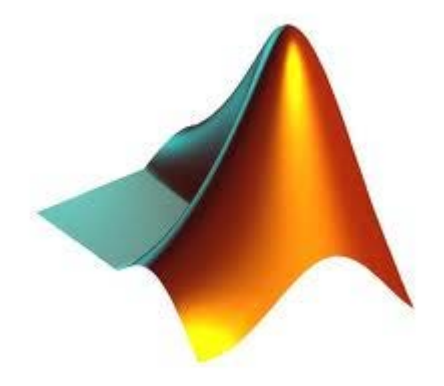

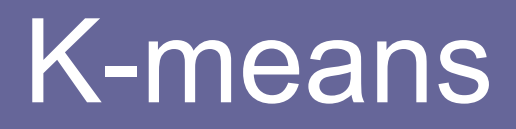

- algoritmus náhodne zvolí **k** objektov každý reprezentuje mean – stred
- ostatné objekty sú priradené ku segmentom na základe podobnosti určenej cez vzdialenosti medzi objektmi a centrami segmentov
- nanovo vypočítajú ich nové centrá na základe rozdelenia objektov do segmentov

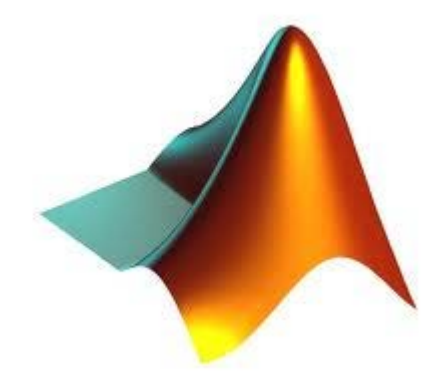

# K-means

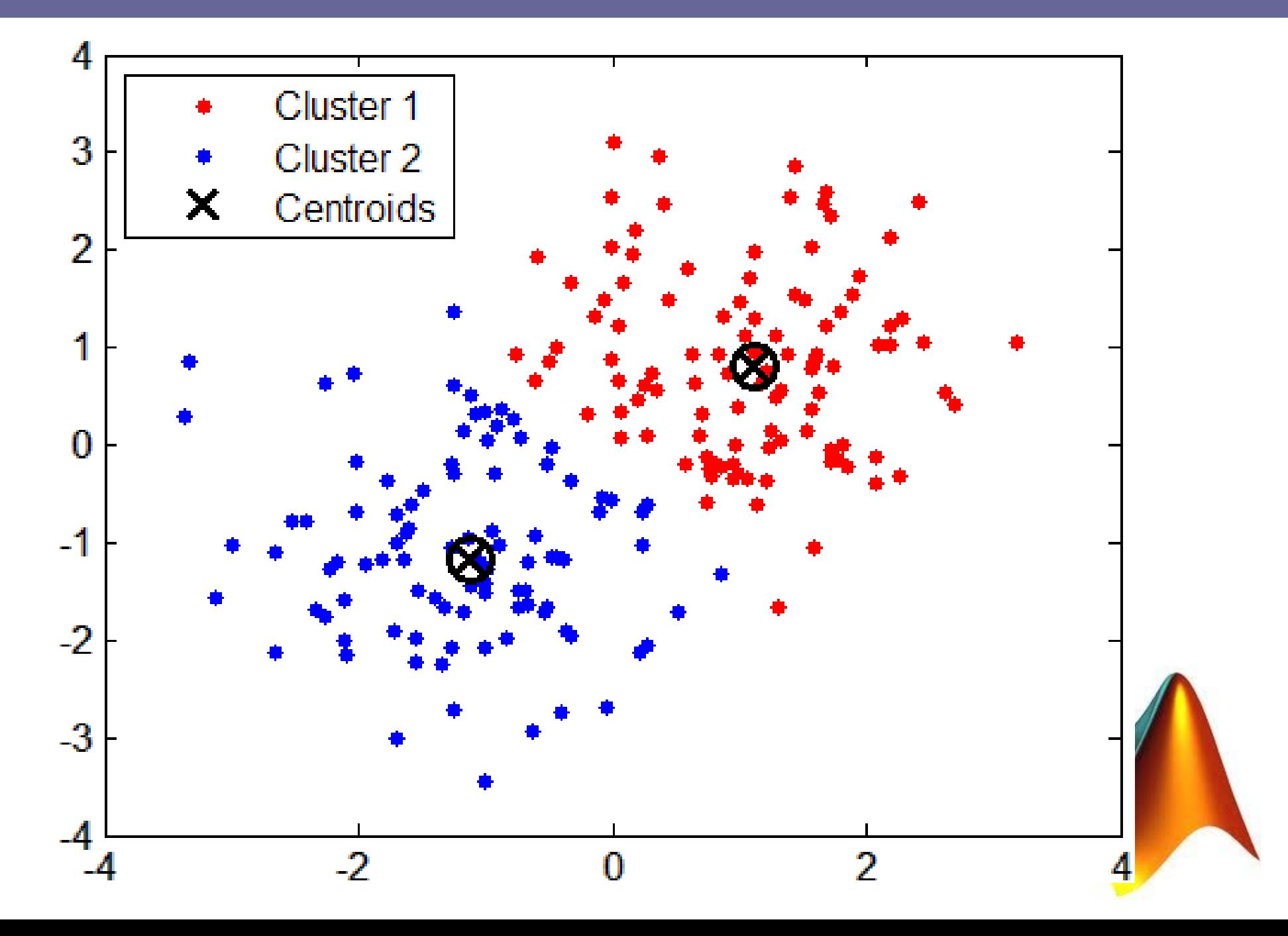

img  $rgb = innerad('peppers.png');$ img gray = im2double ( rgb2gray(img rgb));  $[ny, nx] = size(img gray);$ d gray = reshape(img gray, ny\*nx, 1);  $[L C] =$  kmeans (d gray, 2);  $L =$  reshape(  $L$ , ny, nx);  $imshow(L/max(max(L)))$ ;

L – výsledné rozdelenie do skupín na základe rozsegmentovania

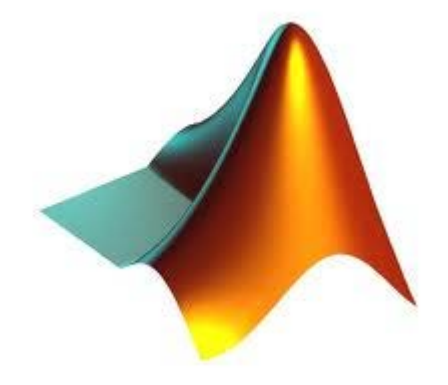

C – centroidy

# K-means príklad II.

- http://www.mathworks.com/products/image/examples.html?file=/ products/demos/shipping/images/ipexhistology.html
- Vstup
	- obrázok tkaniva
- Úloha
	- rozdelenie obrázka na časti s rôznym typom tkaniva

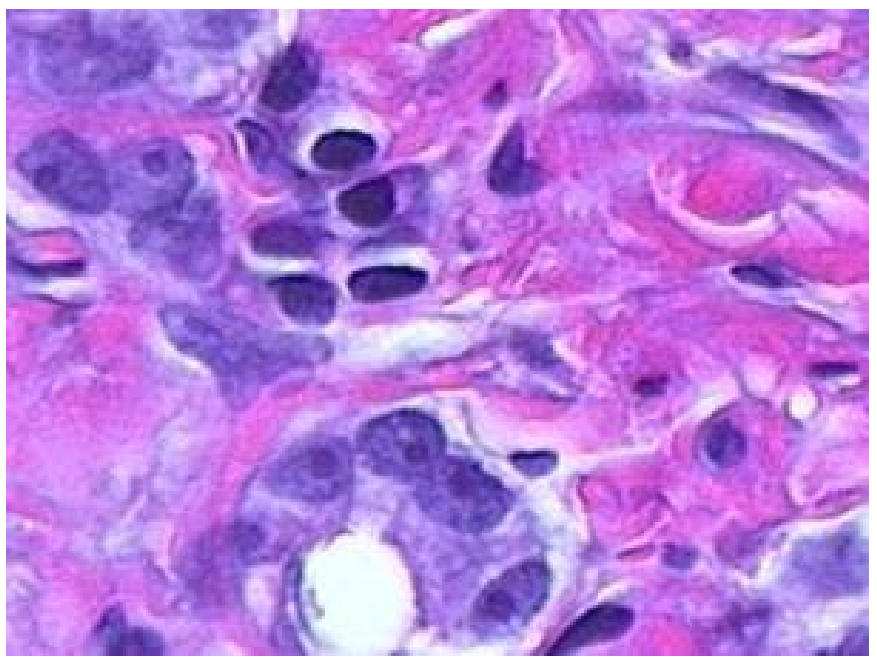

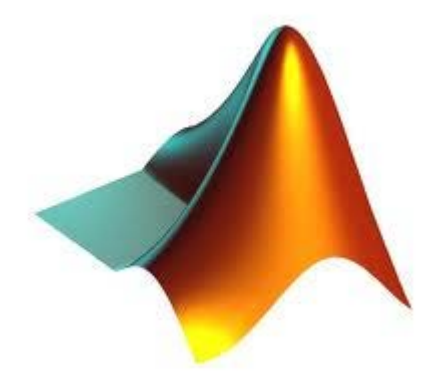

- he = imread('hestain.png');
- figure, imshow(he); %Načítanie obrázka

- cform = makecform('srgb2lab');
- lab he = applycform(he,cform);
- fiqure, imshow(lab he);

%Konvertovanie obrázka do L\*a\*b\* priestoru kvôli lepšiemu rozlíšeniu dominantných farieb (biela, modrá, ružová)

```
%Klasifikácia farieb L*a*b modelu pomocou 
 zhlukovania K-means
ab = double(lab he(:,:,2:3));
nrows = size(ab, 1);ncols = size(ab, 2);
ab = reshape(ab, nrows*ncols, 2);
nColors = 3;
[cluster\,idx\;cluster\;center] =kmeans(ab,nColors,'distance','sqEuclidean',
  'Replicates',3);
```
%Rozdelenie pixlov obrázka podľa výskedkov K-means

 $pixel$  labels = reshape(cluster\_idx,nrows,ncols);

figure, imshow(pixel\_labels,[]), title('image labeled by cluster index');

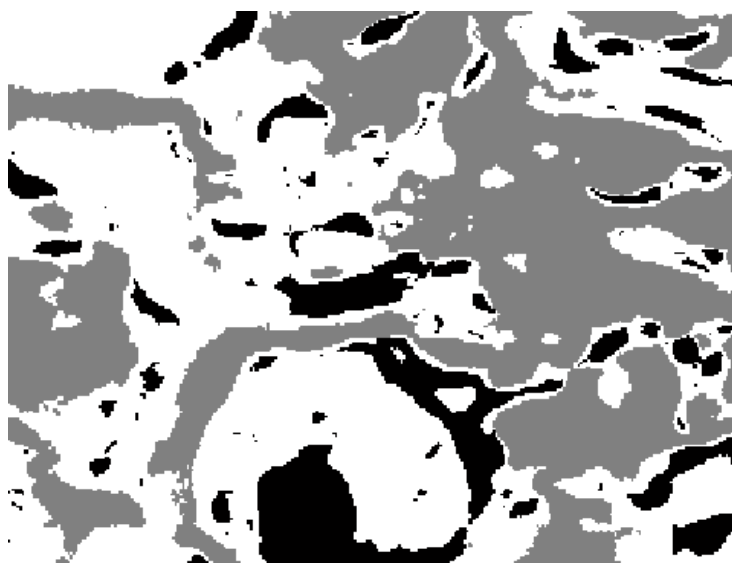

```
%Zobrazenie častí obrazu podľa rozsegmentovania
segmented images = cell(1,3);rgb label = repmat(pixel labels, [1 1 3]);
for k = 1:nColors
 color = he;color(rgb label \sim = k) = 0;
 segmented images{k} = color;end
```
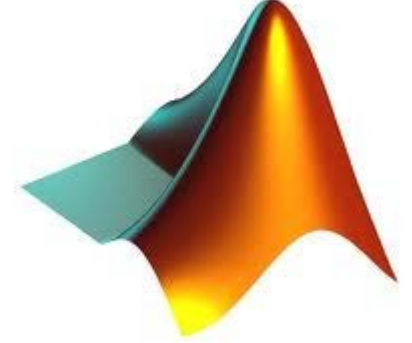

%Zobrazenie častí obrazu podľa rozsegmentovania

- figure, imshow(seqmented images $\{1\}$ ), title('objects in cluster 1');
- figure, imshow(segmented images{2}), title('objects in cluster 2');
- figure, imshow(segmented\_images{3}), title('objects in cluster 3');

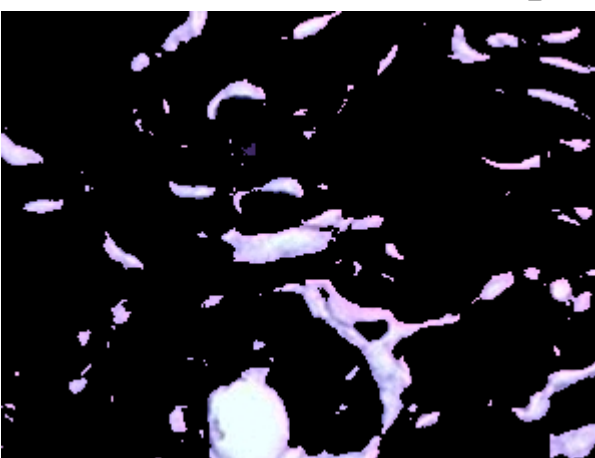

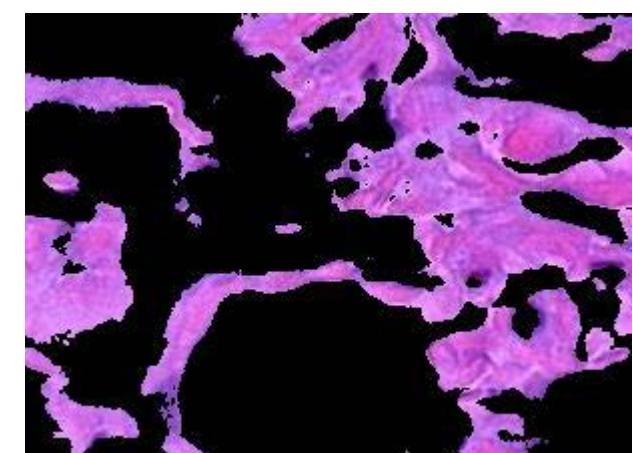

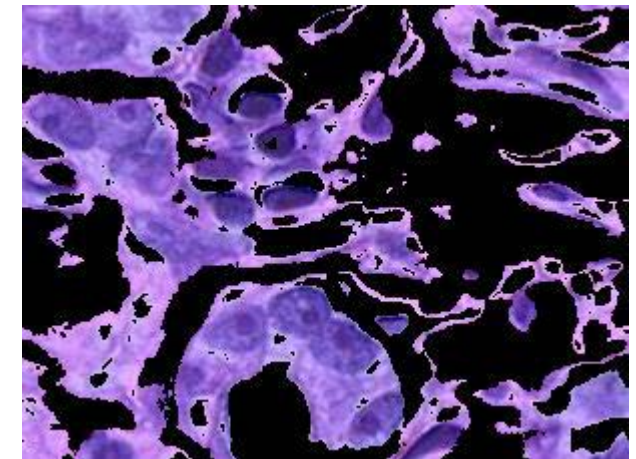

- neparametrická intuitívna metóda
- zhlukuje body obrazu (pixely) na základe podobnosti ich vzhľadu a blízkosti ich pozície pomocou konvergencie do lokálných maxím spojeného súradnicového a intenzitného priestoru
- použitie:

– filtrácia, segmentácia, object tracking

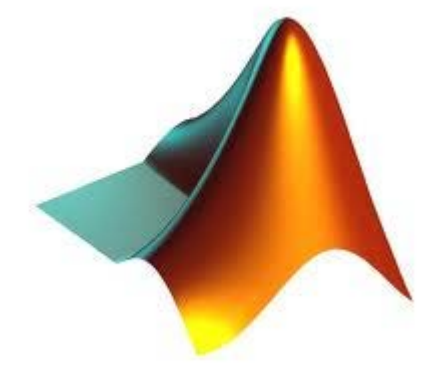

- Postup pri hľadaní lokálneho maxima:
	- začni v oblasti záujmu
	- urči centroid dát
	- posuň sa na pozíciu nového centroidu
	- opakuj

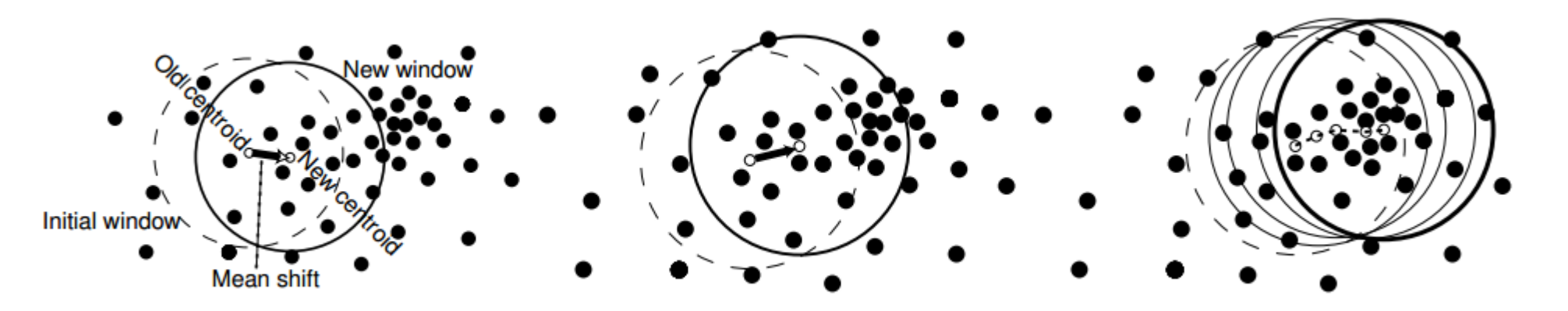

- v každej iterácii pre určitú pozíciu počíta gradient hustoty bodov v blízkom okolí a pohybuje sa v smere gradientu, až kým nedosiahne lokálne maximum
- tento proces je iniciovaný v každom bode
- Výsledok
	- súradnice lokálneho maxima pre každý bod
	- zhlukovanie obrazových bodov (pixlov), ktoré dokonvergovali do rovnakého maxima s určitou toleranciou

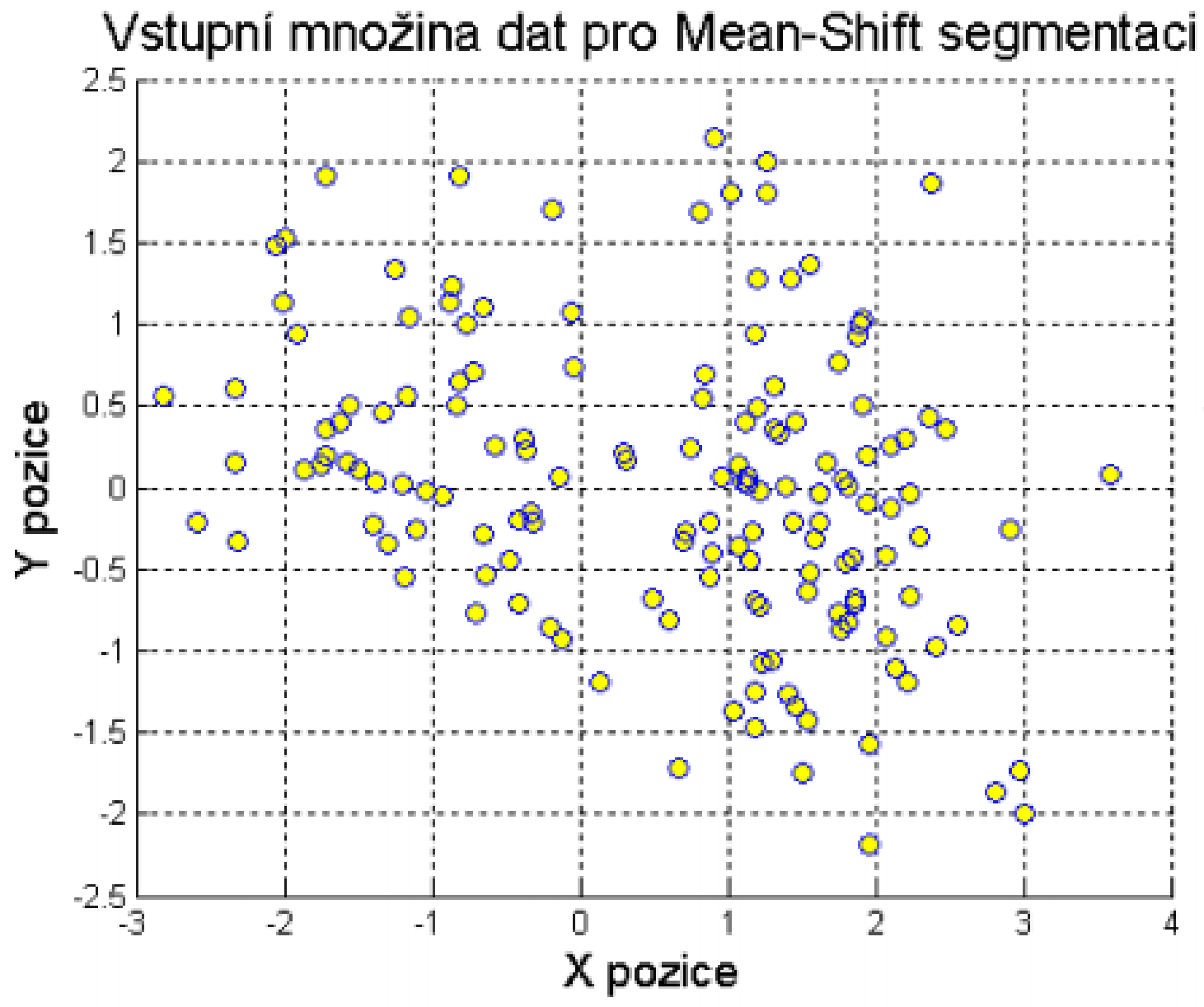

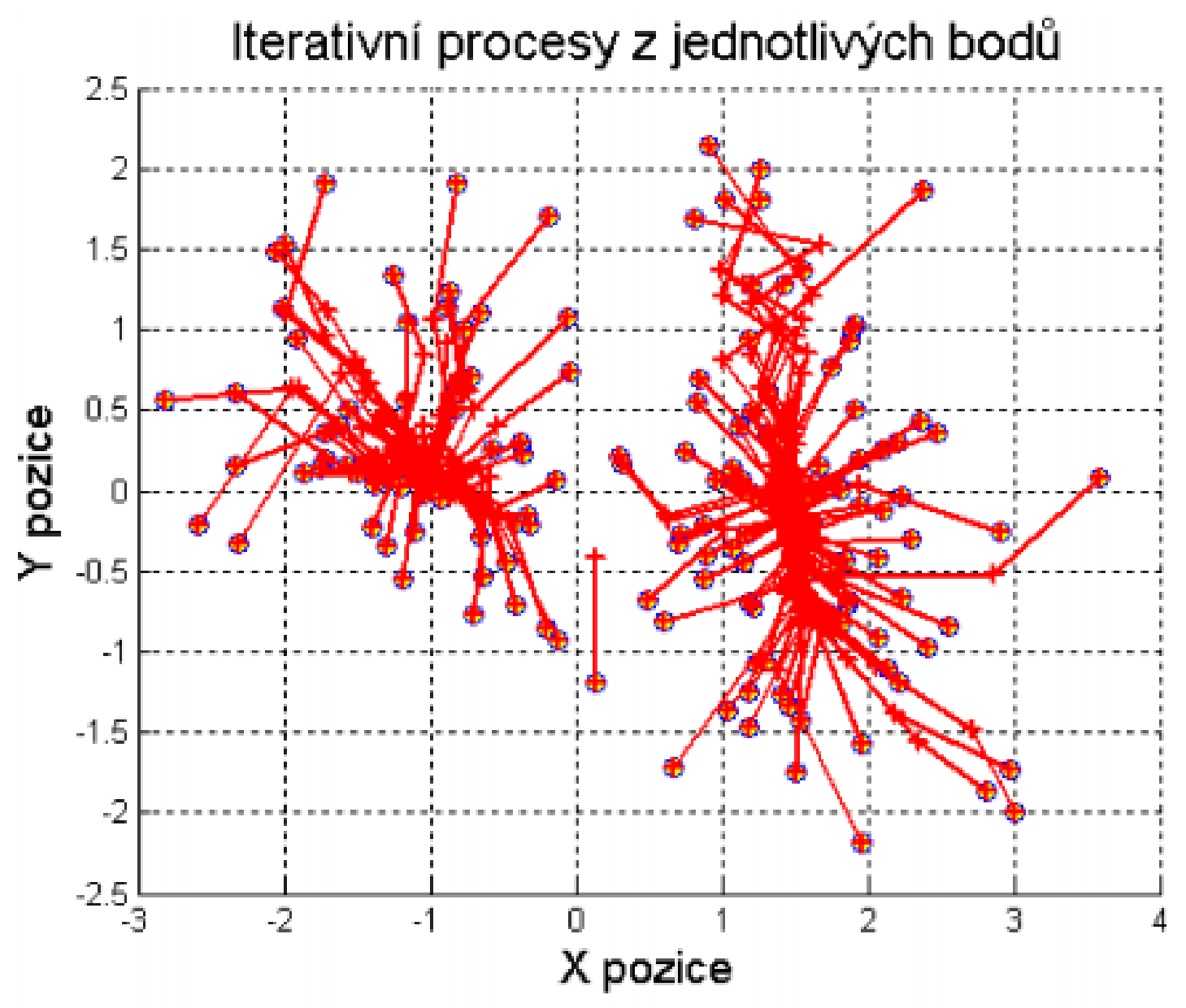

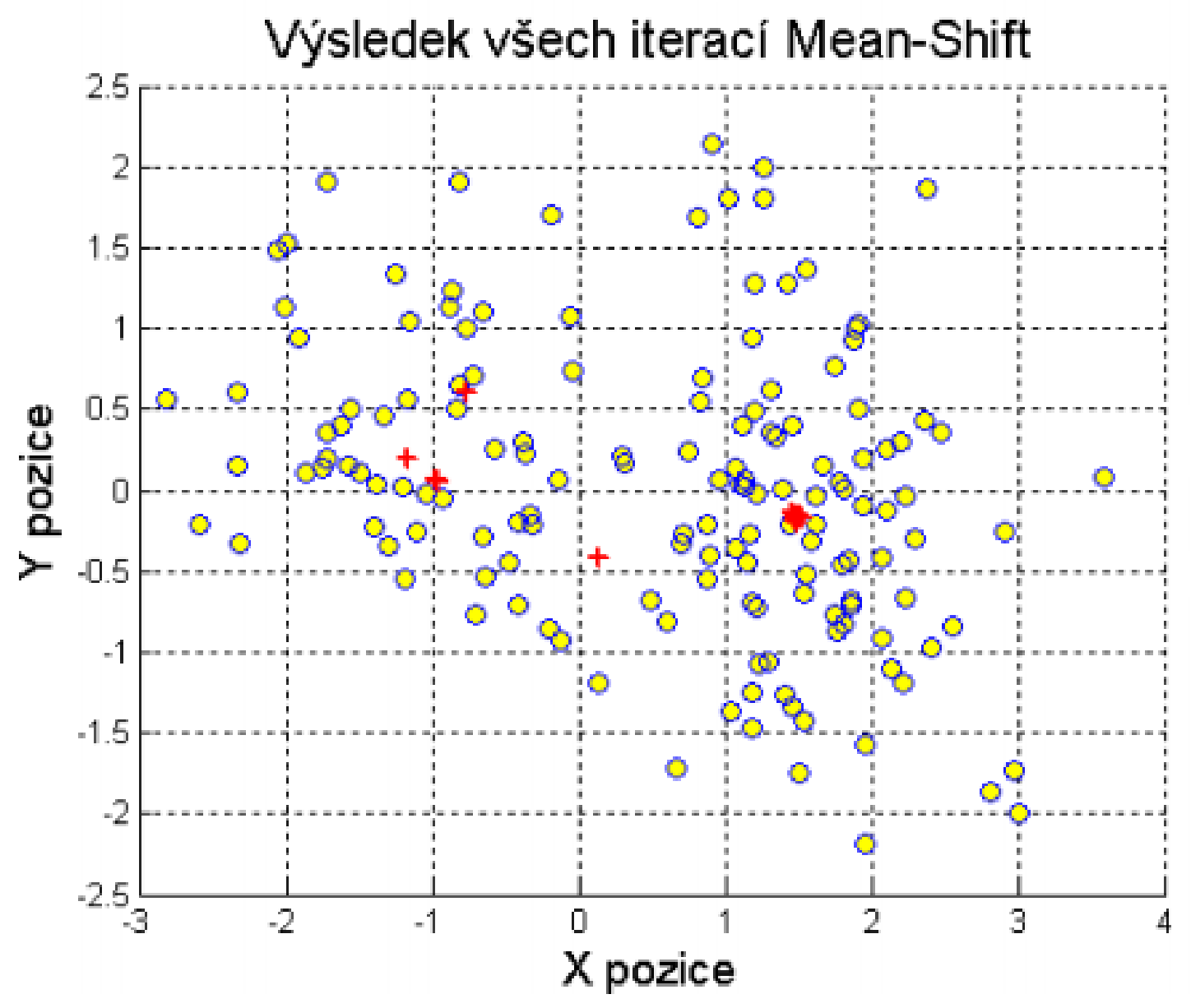

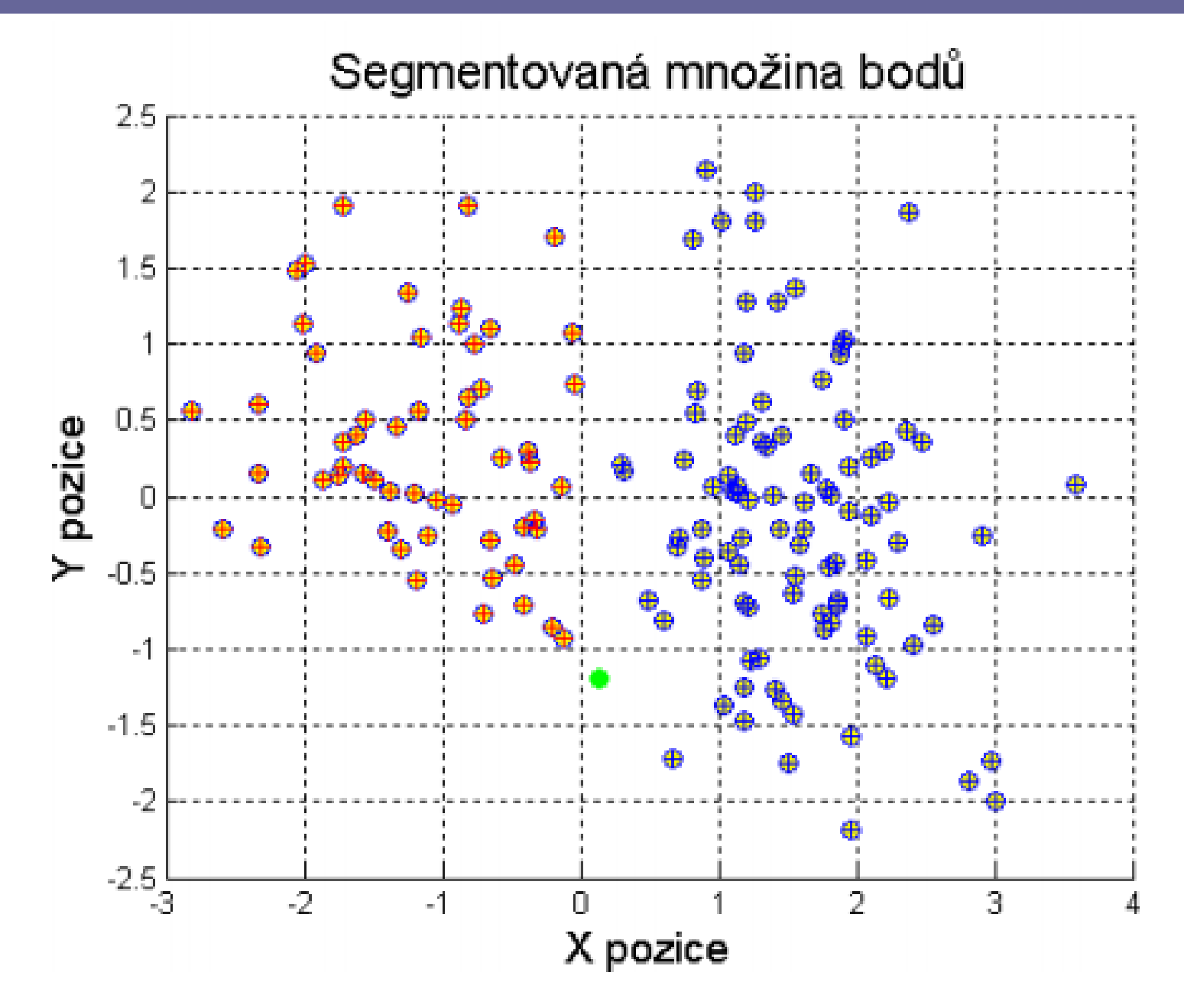

# Mean shift - príklad

- vstup:
	- šedotónový obraz
	- každý pixel má súradnice [u,v] a intenzitu i => možná reprezentácia v 3D

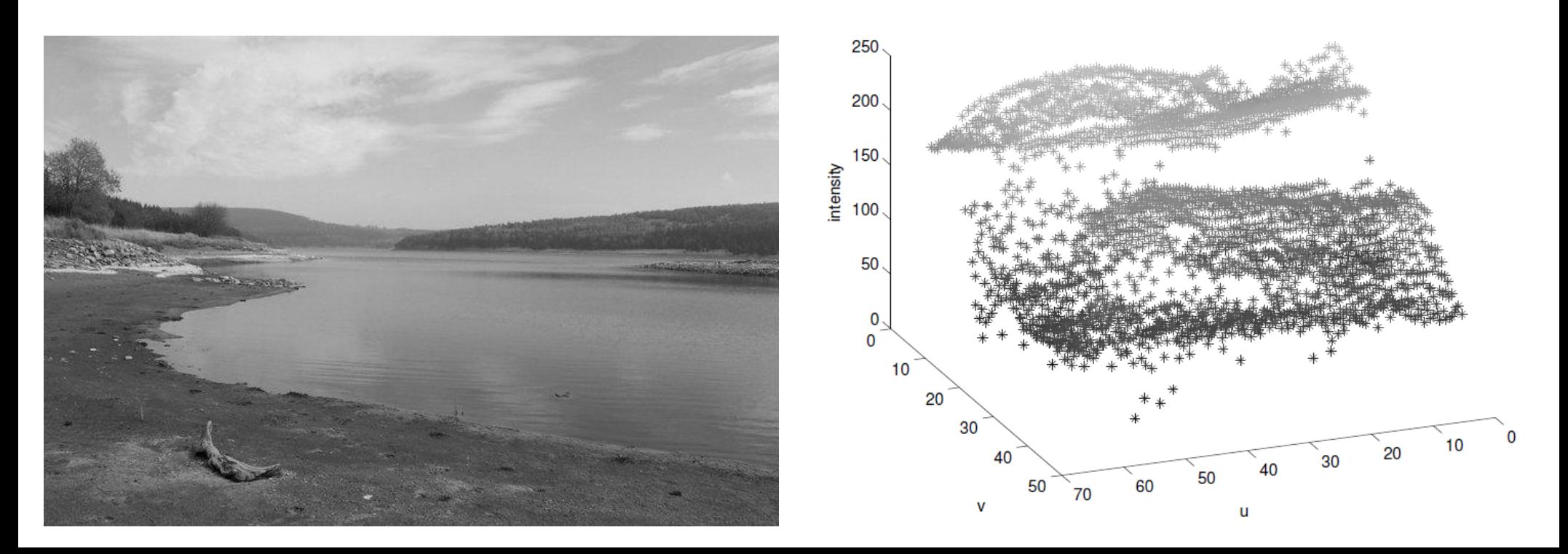

# Mean shift - príklad

- blízke pixle s podobnou intenzitou budú vytvárať zhluky
- susedné pixle s výrazne rozdielnou intenzitou budú v priestore vzdialené a preto budú patriť do rôznych zhlukov
- => segmentácia prevedená na zhlukovanie bodov v d-rozmernom priestore
	- šedotónový obraz: d=3 (u,v, intenzita)
	- farebný obraz: d=5 (u,v,r,g,b)

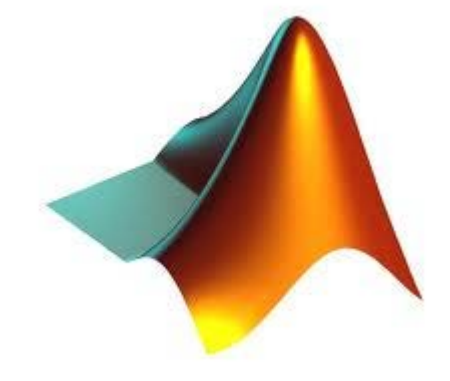

# Mean shift - MATLAB

• Mean Shift Clustering

edison Mean Shift.zip

MinimumRegionArea=40; I=imread('yourimage.jpg'); [fimg labels modes regsize] = edison\_wrapper(uint8(I),@RGB2Luv,'MinimumRegionArea', MinimumRegionArea);

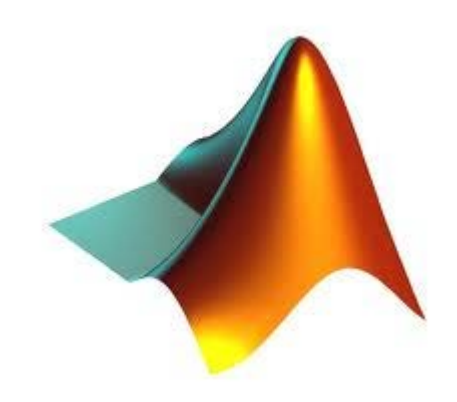

# Veľká úloha 2

- Do 9.12.2016 23:59
- Odovzdať
	- priezvisko.m
	- preiezvisko.txt
	- vybrané obrázky
	- ground truth
- Email: [paula.budzakova@fm](mailto:DUvidenie@gmail.com)ph.uniba.sk
- Subjekt správy: CV1DU2

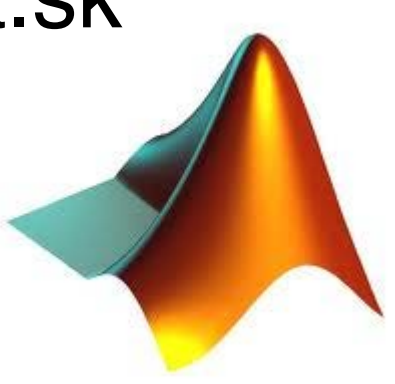

- vybrať 3 rôznorodé farebné obrázky
	- [http://www.eecs.berkeley.edu/Research/Projects/CS](http://www.eecs.berkeley.edu/Research/Projects/CS/vision/bsds/BSDS300/html/dataset/images.html) [/vision/bsds/BSDS300/html/dataset/images.html](http://www.eecs.berkeley.edu/Research/Projects/CS/vision/bsds/BSDS300/html/dataset/images.html)

#### Originál Ground Truth

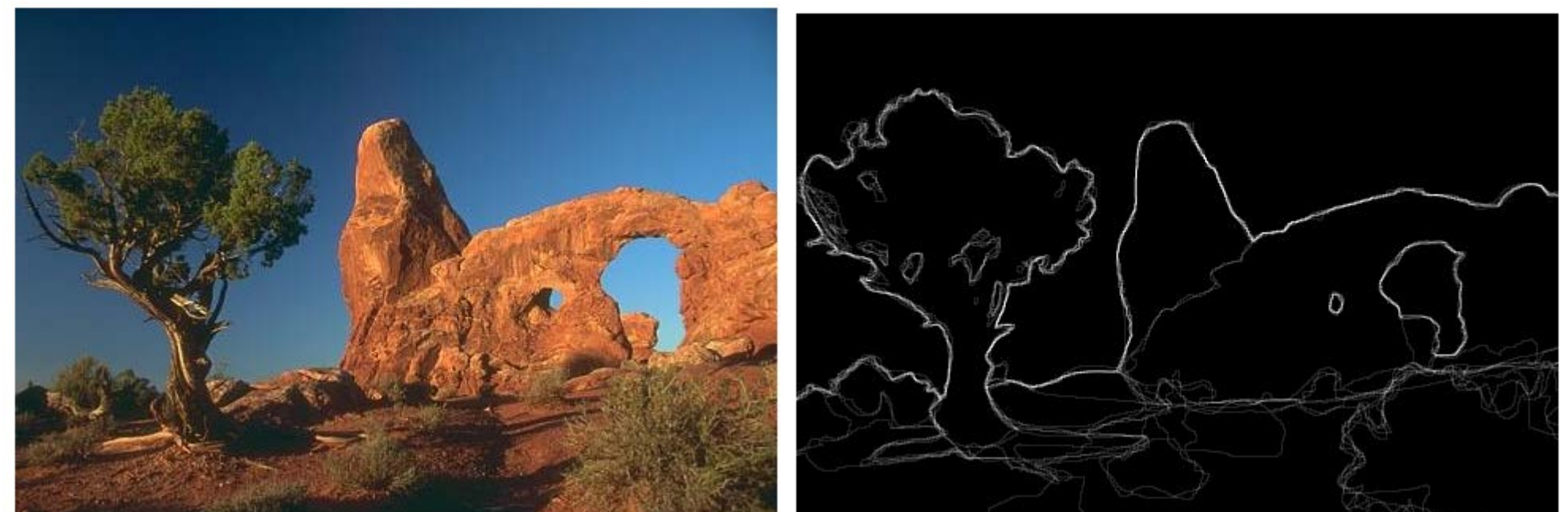

- segmentácia vybraného obrázka použitím
	- Watershed
	- K-means
	- Mean shift
- pokúste sa nájsť optimálne parametre pre každú metódu pre čo najlepší výsledok
- aplikujte všetky metódy s použitím rovnakých parametrov na všetky obrázky

- porovnanie výsledkov segmentácie s ground truth
	- vyberte si z databázy obrázok pre ground truth
	- z ground truth obrázka si vytvorte obrázok s príslšnými oblasťami (v editore, napr. Gimp)
	- pixelovo porovnajte výsledné segmentácie s ground truth

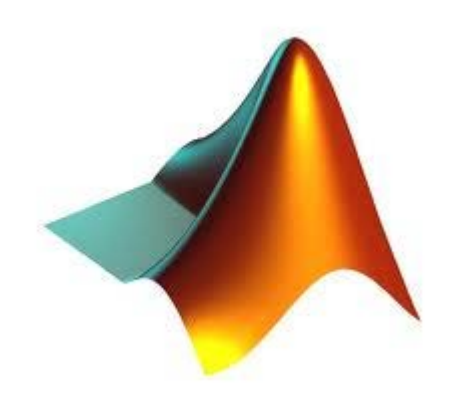

- Výsledky
	- spísať do textového súboru (1xA4)
	- porovnanie výsledkov pre všetky obrázky s groundtuth
	- zdôvodnenie výsledkov, diskusia

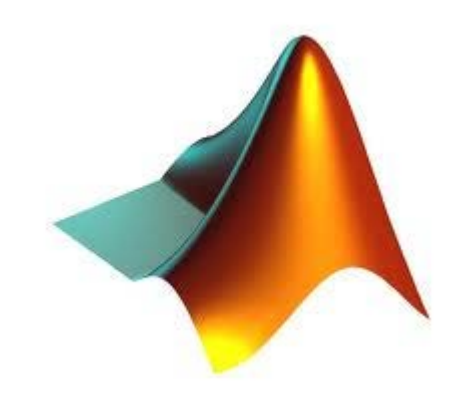